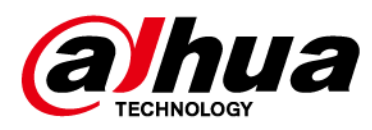

# **Detector de puerta inalámbrico**

**Manual de usuario**

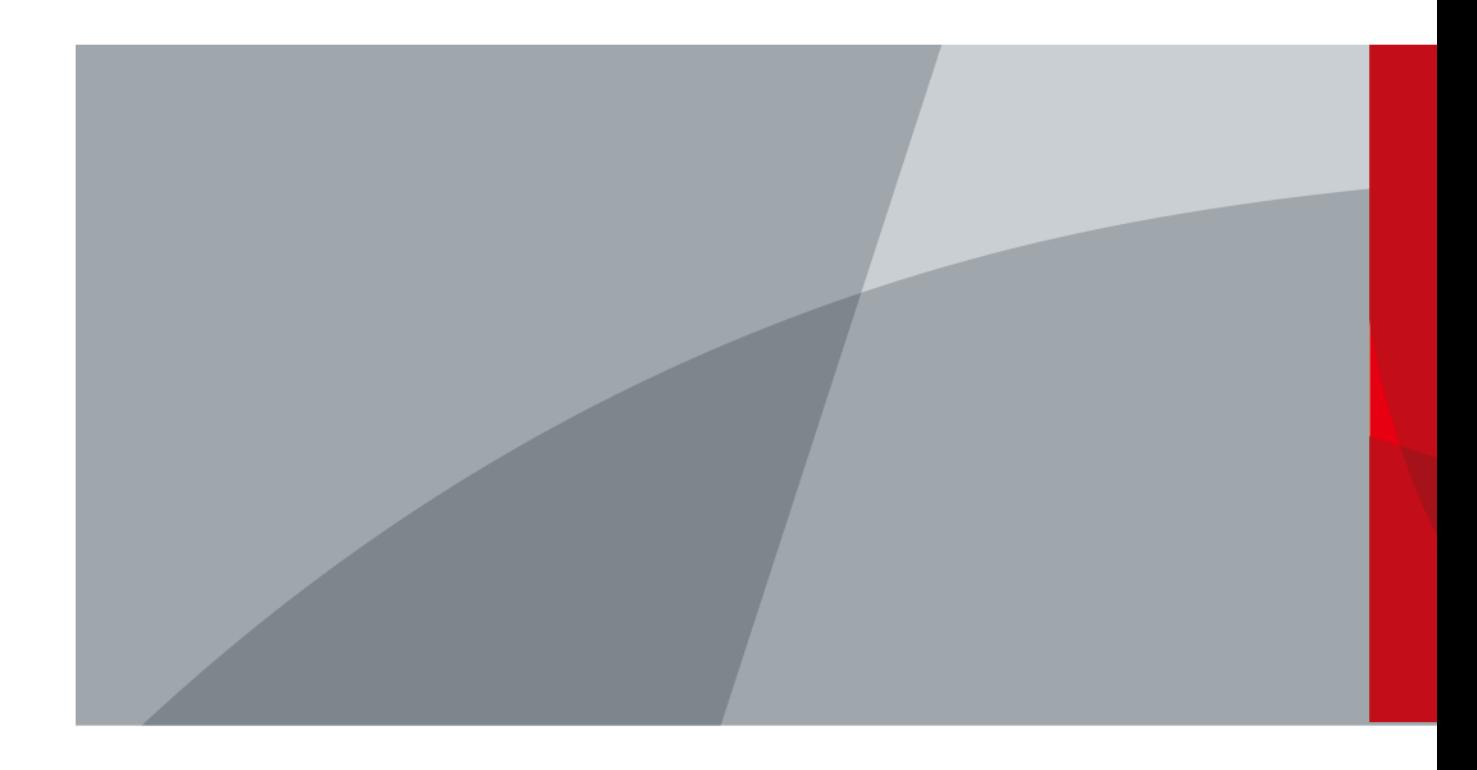

<span id="page-1-0"></span>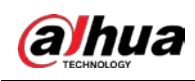

# **Prefacio**

## General

Este manual presenta la instalación, funciones y operaciones del detector de puerta inalámbrico (en adelante denominado "detector de puerta"). Lea atentamente antes de usar el dispositivo y guarde el manual en un lugar seguro para consultarlo en el futuro.

### Instrucciones de seguridad

Las siguientes palabras de advertencia pueden aparecer en el manual.

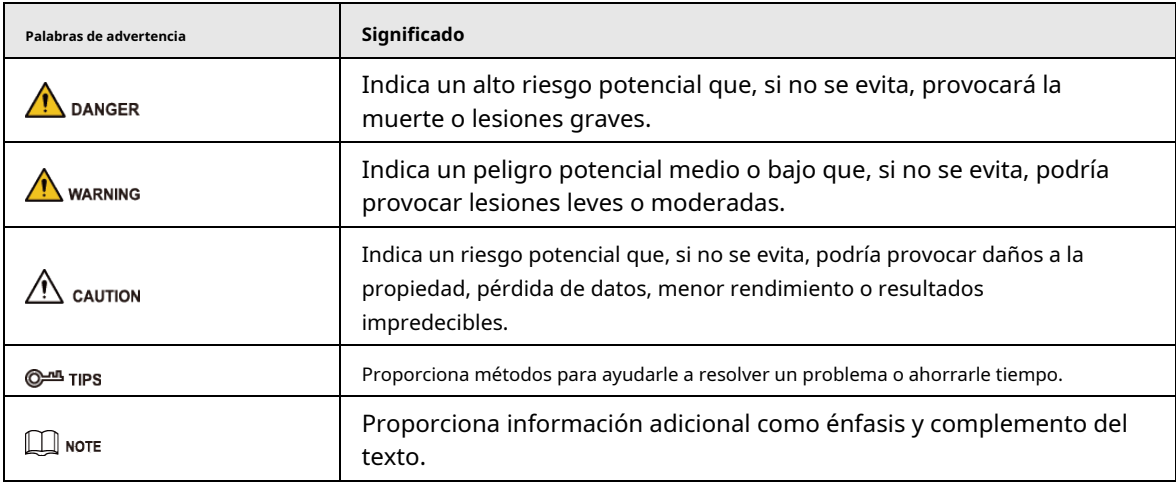

### Revisión histórica

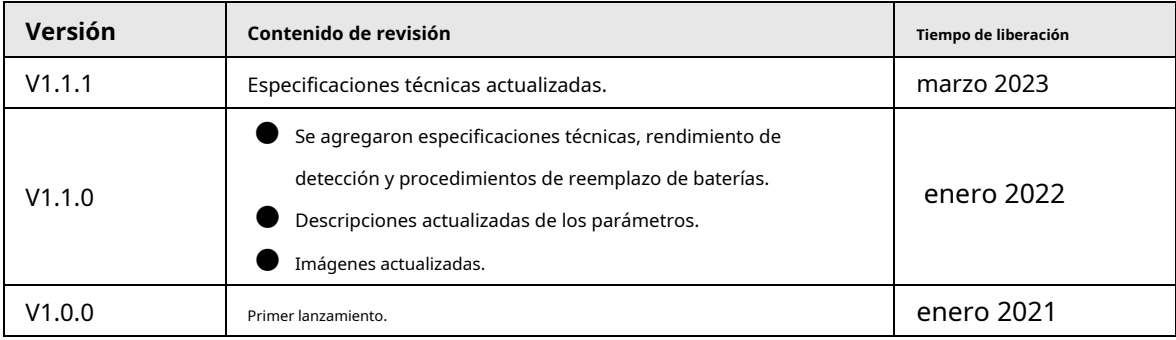

### Aviso de protección de privacidad

Como usuario del dispositivo o controlador de datos, puede recopilar datos personales de otras personas, como su rostro, huellas dactilares y número de matrícula. Debe cumplir con las leyes y regulaciones locales de protección de la privacidad para proteger los derechos e intereses legítimos de otras personas mediante la implementación de medidas que incluyen, entre otras: Proporcionar una identificación clara y visible para informar a las personas sobre la existencia del área de vigilancia y proporcionar la información de contacto requerida.

### Acerca del Manual

- El manual es sólo para referencia. Pueden encontrarse ligeras diferencias entre el manual y el producto.
- No somos responsables de las pérdidas incurridas debido a la operación del producto de maneras que no sean las

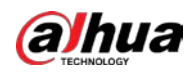

cumplimiento del manual.

- El manual se actualizará de acuerdo con las últimas leyes y regulaciones de las jurisdicciones relacionadas. Para obtener información detallada, consulte el manual del usuario en papel, utilice nuestro CD-ROM, escanee el código QR o visite nuestro sitio web oficial. El manual es sólo para referencia. Es posible que se encuentren ligeras diferencias entre la versión electrónica y la versión en papel.
- $\blacktriangleright$  Todos los diseños y software están sujetos a cambios sin previo aviso por escrito. Las actualizaciones de productos pueden provocar que aparezcan algunas diferencias entre el producto real y el manual. Comuníquese con el servicio de atención al cliente para obtener el programa más reciente y la documentación complementaria.
- Pueden existir errores en la impresión o desviaciones en la descripción de las funciones, operaciones y datos técnicos. Si hay alguna duda o disputa, nos reservamos el derecho de dar una explicación final.
- Actualice el software del lector o pruebe otro software de lectura convencional si no se puede abrir el manual (en formato PDF).
- Todas las marcas comerciales, marcas comerciales registradas y nombres de empresas que aparecen en este manual son propiedad de sus respectivos dueños.
- Visite nuestro sitio web, comuníquese con el proveedor o con el servicio de atención al cliente si ocurre algún problema durante el uso del dispositivo.
- Si existe alguna incertidumbre o controversia, nos reservamos el derecho de dar una explicación final.

<span id="page-3-0"></span>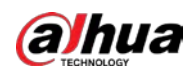

# **Salvaguardias y advertencias importantes**

Esta sección presenta contenido que cubre el manejo adecuado del detector de puerta, la prevención de riesgos y la prevención de daños a la propiedad. Lea atentamente antes de usar el detector de puerta y cumpla con las pautas al usarlo.

## Requisitos de operación

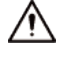

- Asegúrese de que la fuente de alimentación del dispositivo funcione correctamente antes de usarlo.
- No desconecte el cable de alimentación del dispositivo mientras esté encendido.
- Utilice el dispositivo únicamente dentro del rango de potencia nominal.
- Transporte, utilice y almacene el dispositivo en las condiciones permitidas de humedad y temperatura.
- Evite que los líquidos salpiquen o goteen sobre el dispositivo. Asegúrese de que no haya objetos llenos de líquido encima del dispositivo para evitar que fluyan líquidos hacia él.
- No desmonte el dispositivo.

### requerimientos de instalación

### WARNING

- Conecte el dispositivo al adaptador antes de encenderlo.
- Cumpla estrictamente con los estándares locales de seguridad eléctrica y asegúrese de que el voltaje en el área sea estable y se ajuste a los requisitos de energía del dispositivo.
- No conecte el dispositivo a más de una fuente de alimentación. De lo contrario, el dispositivo podría dañarse.

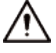

- Observe todos los procedimientos de seguridad y use el equipo de protección requerido proporcionado para su uso mientras trabaja en alturas.
- No exponga el dispositivo a la luz solar directa ni a fuentes de calor.
- No instale el dispositivo en lugares húmedos, polvorientos o con humo.
- Instale el dispositivo en un lugar bien ventilado y no bloquee el ventilador del dispositivo.
- Utilice el adaptador de corriente o la fuente de alimentación del estuche proporcionada por el fabricante del dispositivo.
- La fuente de alimentación debe cumplir con los requisitos de ES1 en el estándar IEC 62368-1 y no ser superior a PS2. Tenga en cuenta que los requisitos de suministro de energía están sujetos a la etiqueta del dispositivo.
- Conecte los aparatos eléctricos de clase I a una toma de corriente con protección a tierra.

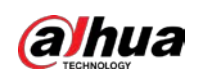

# Tabla de contenido

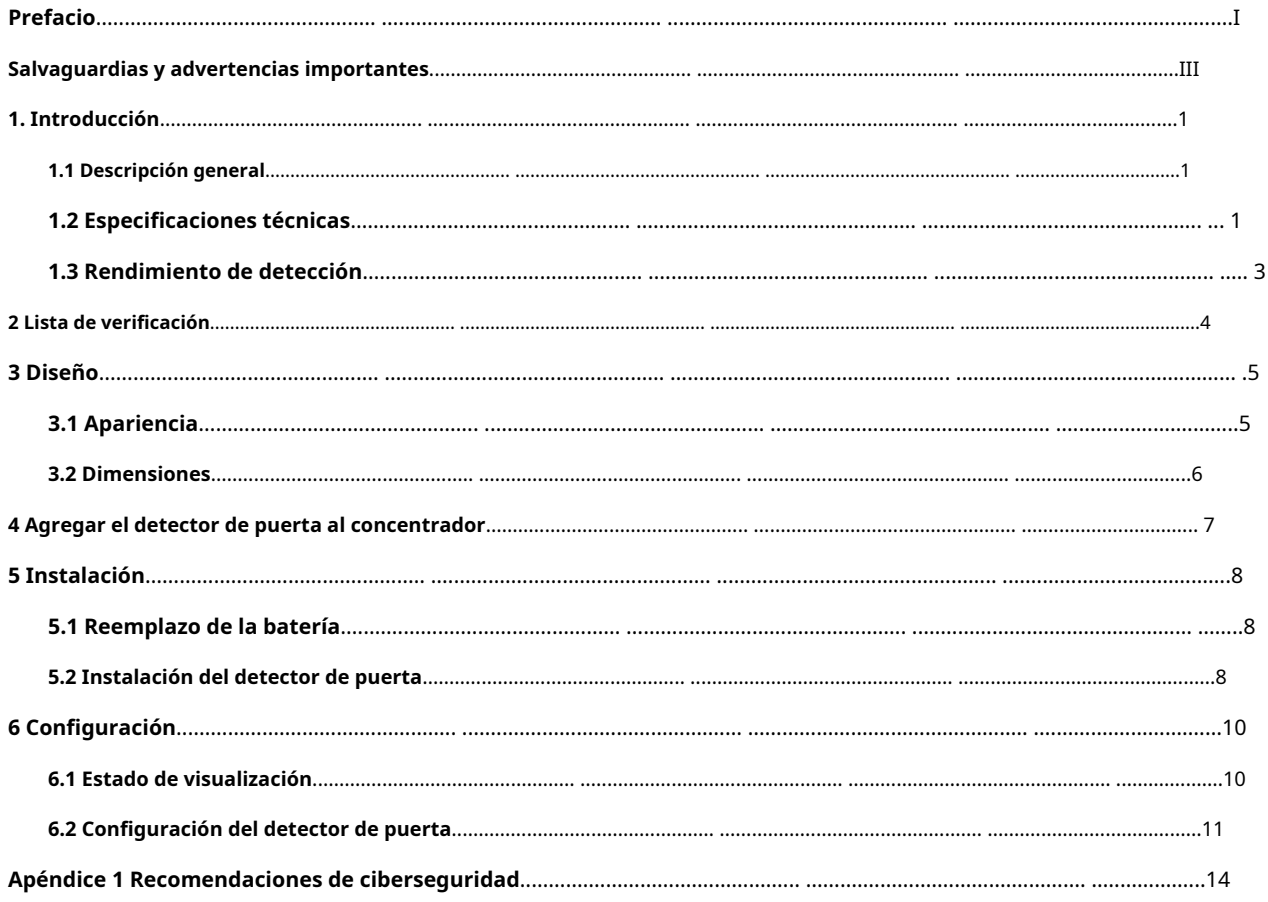

# **1. Introducción**

### <span id="page-5-1"></span><span id="page-5-0"></span>**1.1 Descripción general**

El detector de puertas es un detector inalámbrico que consta de un sensor y un imán que puede enviar una señal al concentrador y activar una alarma cuando se abre una puerta armada. Se puede configurar a través de la aplicación DMSS para teléfonos iOS y Android.

## <span id="page-5-2"></span>**1.2 Especificaciones técnicas**

Esta sección contiene especificaciones técnicas del detector de puerta. Consulte los que corresponden a su modelo.

| <b>Tipo</b>               | Parámetro                 | Descripción                                                                                                    |                                                                          |
|---------------------------|---------------------------|----------------------------------------------------------------------------------------------------|--------------------------------------------------------------------------|
| Puerto                    | Luz indicadora            | 1 × indicador de alarma verde                                                                                             |                                                                          |
|                           | Botón                     | 1 × botón de encendido                                                                                                    |                                                                          |
| Función                   | Alarma de manipulación    | Sí                                                                                                    |                                                                          |
|                           | Actualización remota      | Actualización en la nube                                                                                                  |                                                                          |
|                           | Buscar                    | Detección de intensidad de señal                                                                                          |                                                                          |
|                           | Alarma de batería baja    | Sí                                                                                                    |                                                                          |
| Inalámbrico<br>Parámetros | Frecuencia de carga       | DHI-ARD323-W2<br>(868):<br>868,0 MHz-868,6<br>megahercio                                                                  | DHI-ARD323-W2:<br>433,1 MHz-434,6 MHz                                    |
|                           | Comunicación<br>Distancia | DHI-ARD323-W2<br>(868):<br>Hasta 1.200 m<br>(3.937,01 pies) en un<br>espacio abierto                                      | DHI-ARD323-W2:<br>Hasta 1.000 m (3.280,84 pies)<br>en un espacio abierto |
|                           | Comunicación<br>Mecanismo | bidireccional                                                                                                    |                                                                          |
|                           | Modo de encriptación      | <b>AES128</b>                                                                                                    |                                                                          |
|                           | Salto de frecuencia       | Sí                                                                                                    |                                                                          |
| Periférico                | Zona Externa              | Entrada digital externa de 1 canal<br>La entrada digital externa de 1 canal no tiene ningún<br>estándar de certificación. |                                                                          |
| Temperatura               | Rango de medición         | - 15 °C a +65 °C (+5 °F a +149 °F) (Interior)                                                                             |                                                                          |
|                           | Precisión de medición     | ± 1 °C (± 1,8 °F)                                                                                                    |                                                                          |

Tabla 1-1 Especificaciones técnicas

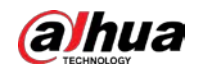

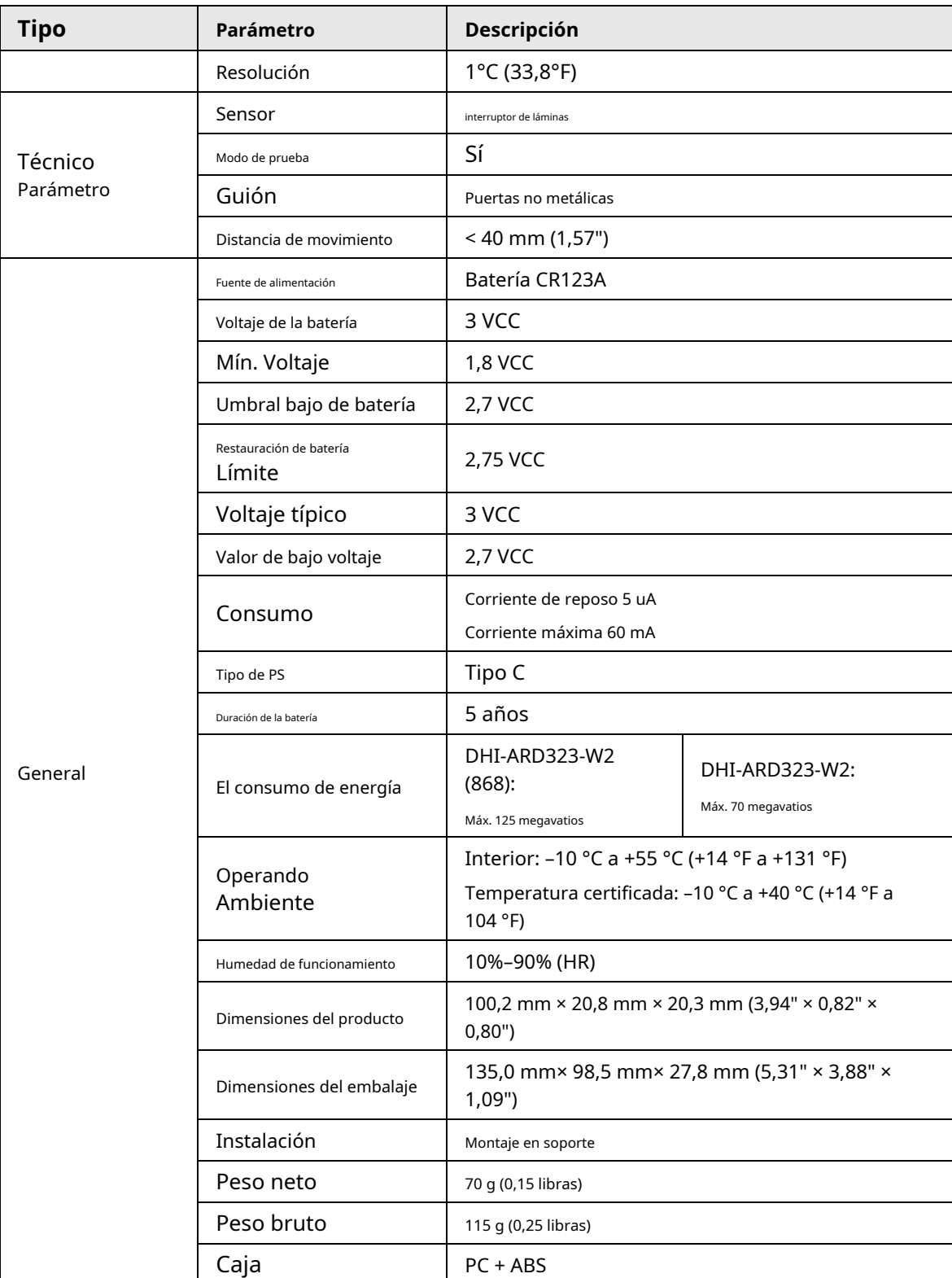

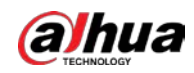

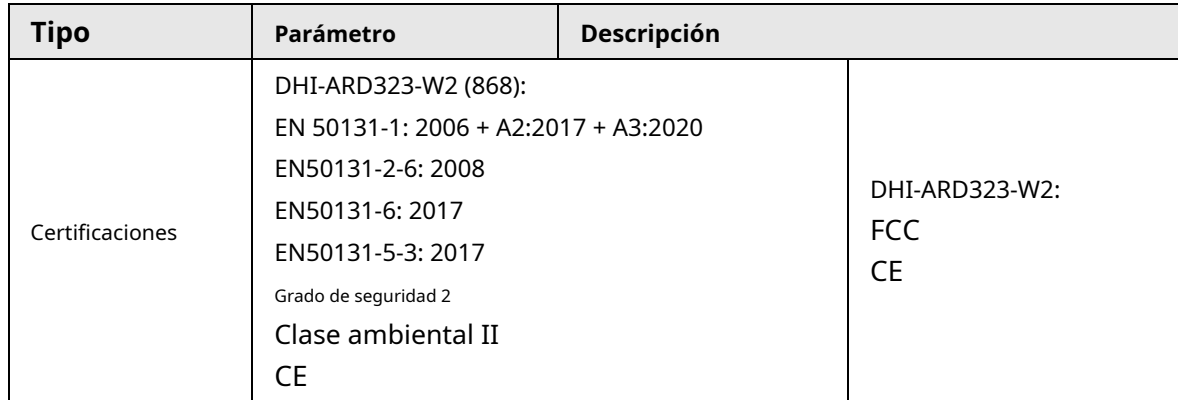

## <span id="page-7-0"></span>**1.3 Rendimiento de detección**

Se activará una alarma cuando el espacio entre el detector de puerta y la barra magnética sea mayor que las distancias que se muestran en la siguiente tabla.

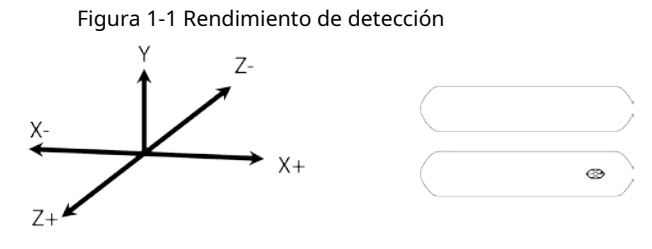

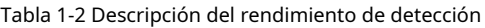

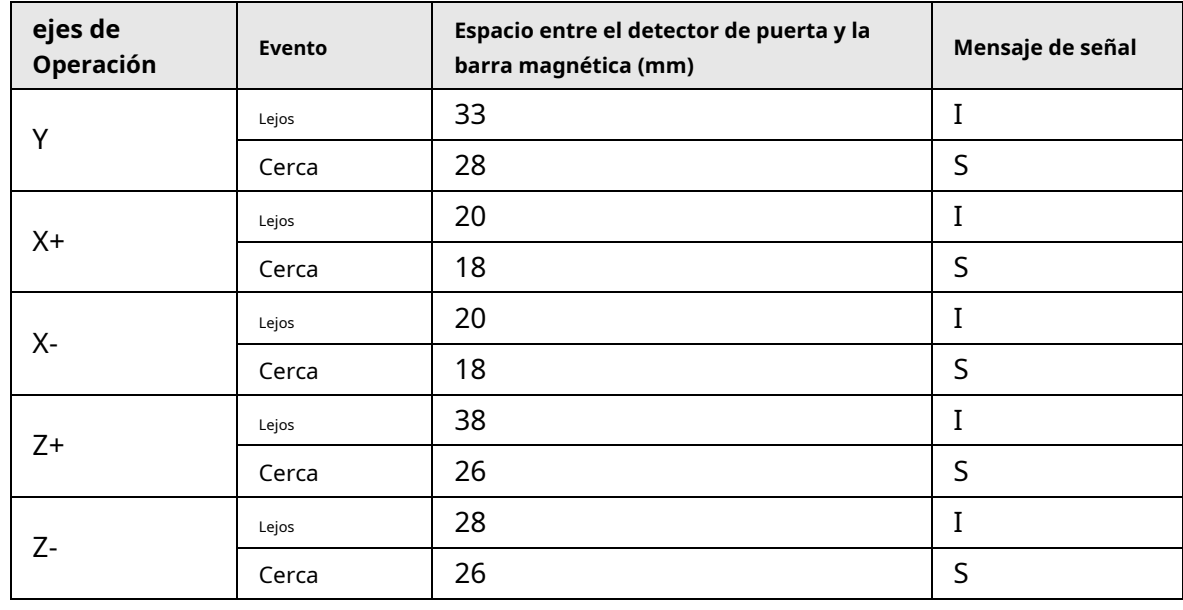

 $\square$ 

● **I**aquí significa señal de intrusión;**S**aquí significa señal de espera.

● **Lejos**significa que el detector de puerta no está cerca de la barra magnética;**Cerca**significa que la puerta El detector está muy cerca de la barra magnética.

<span id="page-8-0"></span>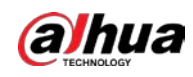

## **2 Lista de verificación**

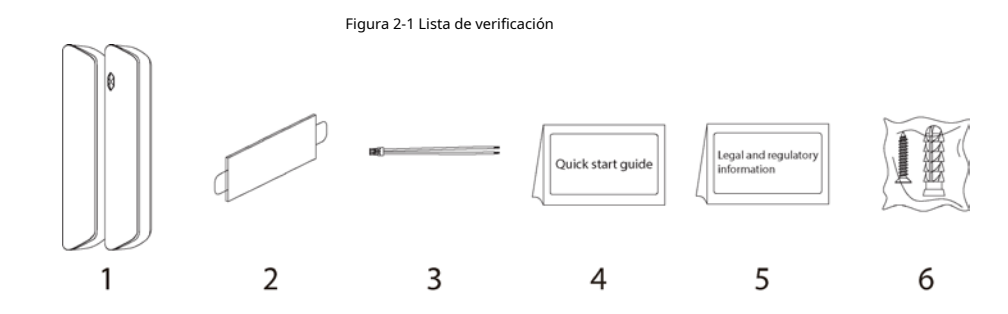

Tabla 2-1 Lista de verificación

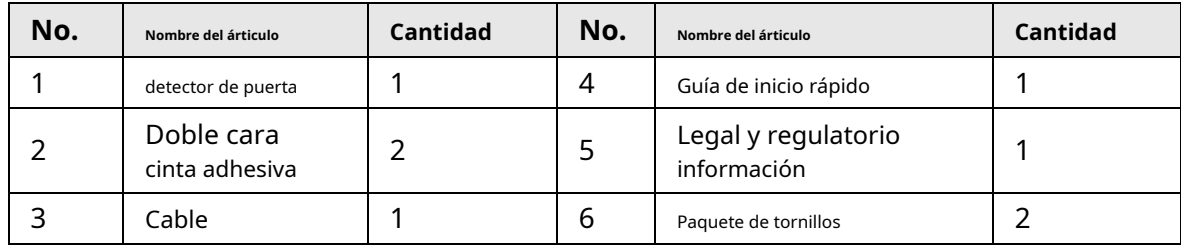

<span id="page-9-0"></span>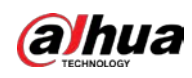

# **3 Diseño**

# <span id="page-9-1"></span>**3.1 Apariencia**

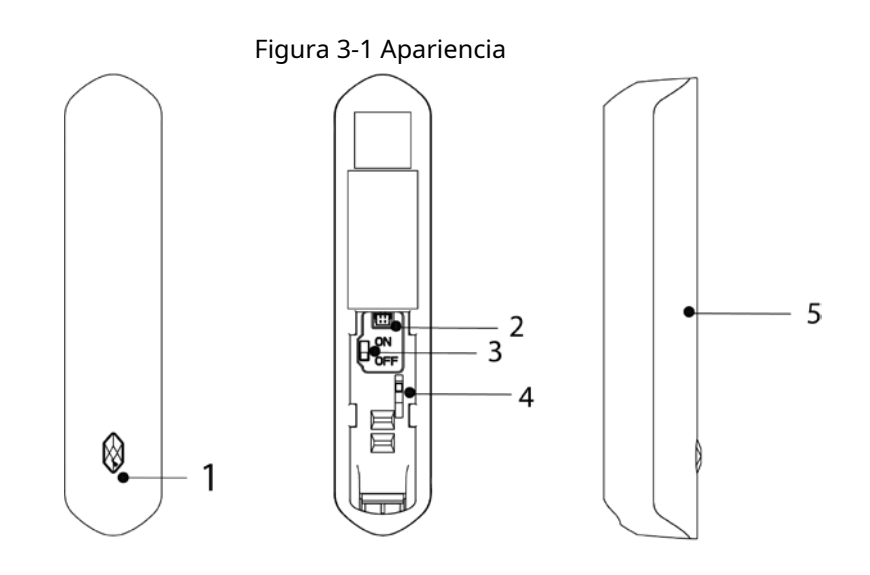

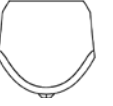

Tabla 3-1 Estructura

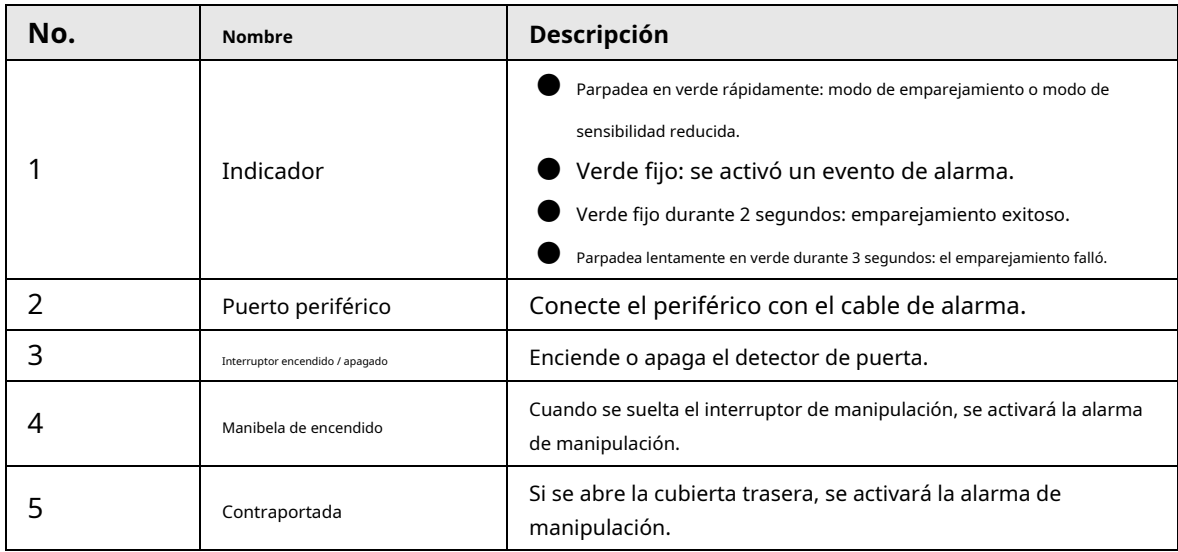

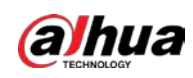

## <span id="page-10-0"></span>**3.2 Dimensiones**

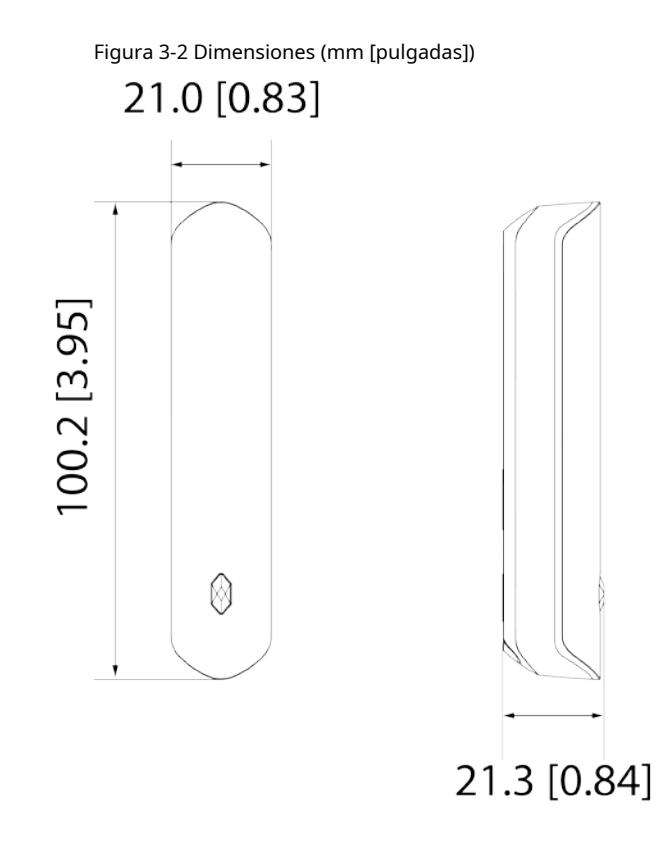

<span id="page-11-0"></span>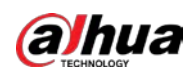

## **4 Agregar el detector de puerta al concentrador**

Antes de conectar el detector de puerta al concentrador, instale la aplicación DMSS en su teléfono. Este manual utiliza iOS como ejemplo.

M

● Asegúrese de que la versión de la aplicación DMSS sea V1.001.0000000.7.R.220106 o posterior.

- $\bullet$   $\,$  Asegúrese de haber creado una cuenta y haber agregado el centro a DMSS.
- Asegúrese de que el concentrador tenga una conexión a Internet estable.
- Asegúrese de que el concentrador esté desarmado.
- Paso 1 Vaya a la pantalla central y luego toque**Periférico**para agregar el detector de puerta. Grifo**+**para escanear el
- Paso 2 código QR en la parte inferior del detector de puerta y luego toque**Próximo**. Grifo**Próximo**después de que
- Paso 3 se haya encontrado el detector de puerta.
- Etapa 4 Siga las instrucciones que aparecen en pantalla, active el detector de puerta y luego toque**Próximo**. Espere el
- Paso 5 emparejamiento.
- Paso 6 Personalice el nombre del detector de puerta, seleccione el área y luego toque**Terminado**.

<span id="page-12-0"></span>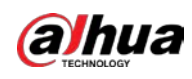

# **5 Instalación**

## <span id="page-12-1"></span>**5.1 Reemplazo de la batería**

La batería se instaló al salir de fábrica y el detector de puerta se puede utilizar directamente. Si la batería está agotada, debe reemplazarla.

Paso 1 Abra la tapa trasera del detector de puerta.

Figura 5-1 Abra la cubierta trasera

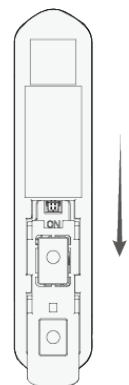

### Paso 2 Reemplace la batería.

Al reemplazar la batería, asegúrese de que el lado marcado con "+"mira hacia la cubierta trasera de los dispositivos.

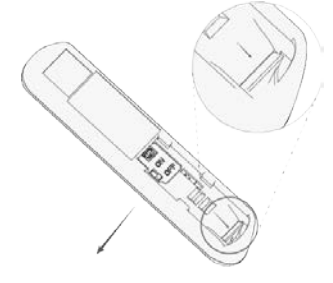

Paso 3 Cierre la tapa trasera del detector de puerta.

Figura 5-3 Cierre la cubierta trasera

Figura 5-2 Reemplace la batería

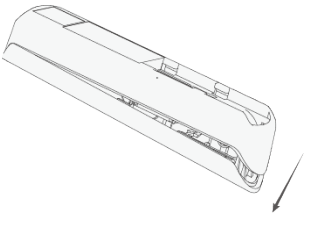

## <span id="page-12-2"></span>**5.2 Instalación del detector de puerta**

Antes de la instalación, agregue el detector de puerta al concentrador y verifique la intensidad de la señal del lugar de instalación. Recomendamos instalar el detector de puerta en un lugar con una intensidad de señal de al menos 2 barras.

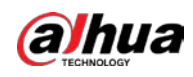

Recomendamos utilizar tornillos de expansión al instalar el detector de puerta.

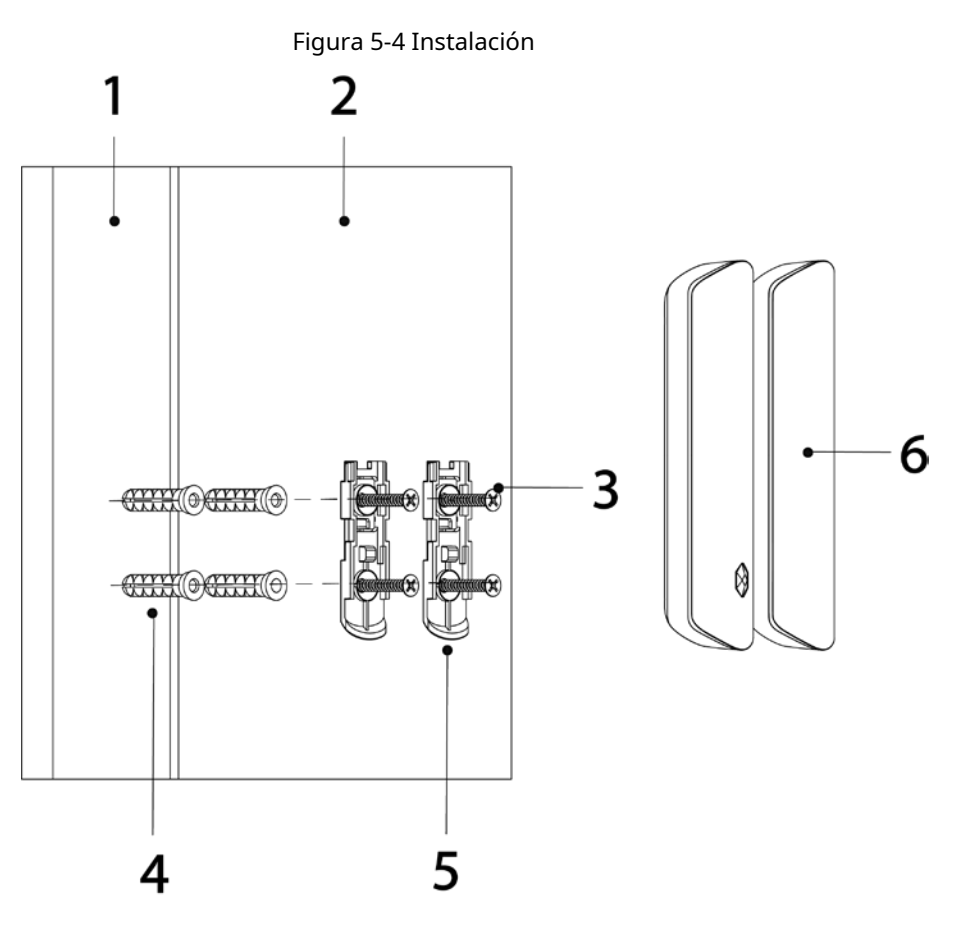

### Tabla 5-1 Elementos de instalación

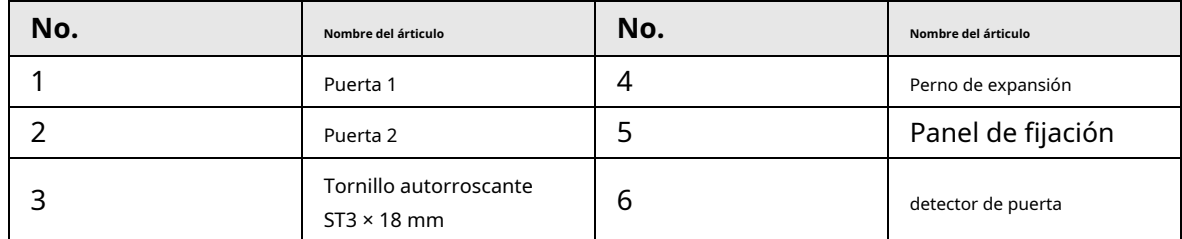

Paso 1 Taladre 4 agujeros en la puerta 1 y la puerta 2 según las posiciones de los agujeros del panel de fijación.

Paso 2 Coloque los pernos de expansión en los agujeros.

Paso 3 Alinee los orificios para tornillos de la placa con los pernos de expansión.

Etapa 4 Asegure los paneles de fijación con tornillos autorroscantes ST3 × 18 mm.

Paso 5 Coloque el detector de puerta en el panel adjunto.

<span id="page-14-0"></span>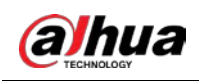

# **6 Configuración**

Puede ver y editar información general del detector de puerta.

### <span id="page-14-1"></span>**6.1 Estado de visualización**

En la pantalla central, seleccione un detector de puerta de la lista de periféricos y luego podrá ver el estado del detector de puerta.

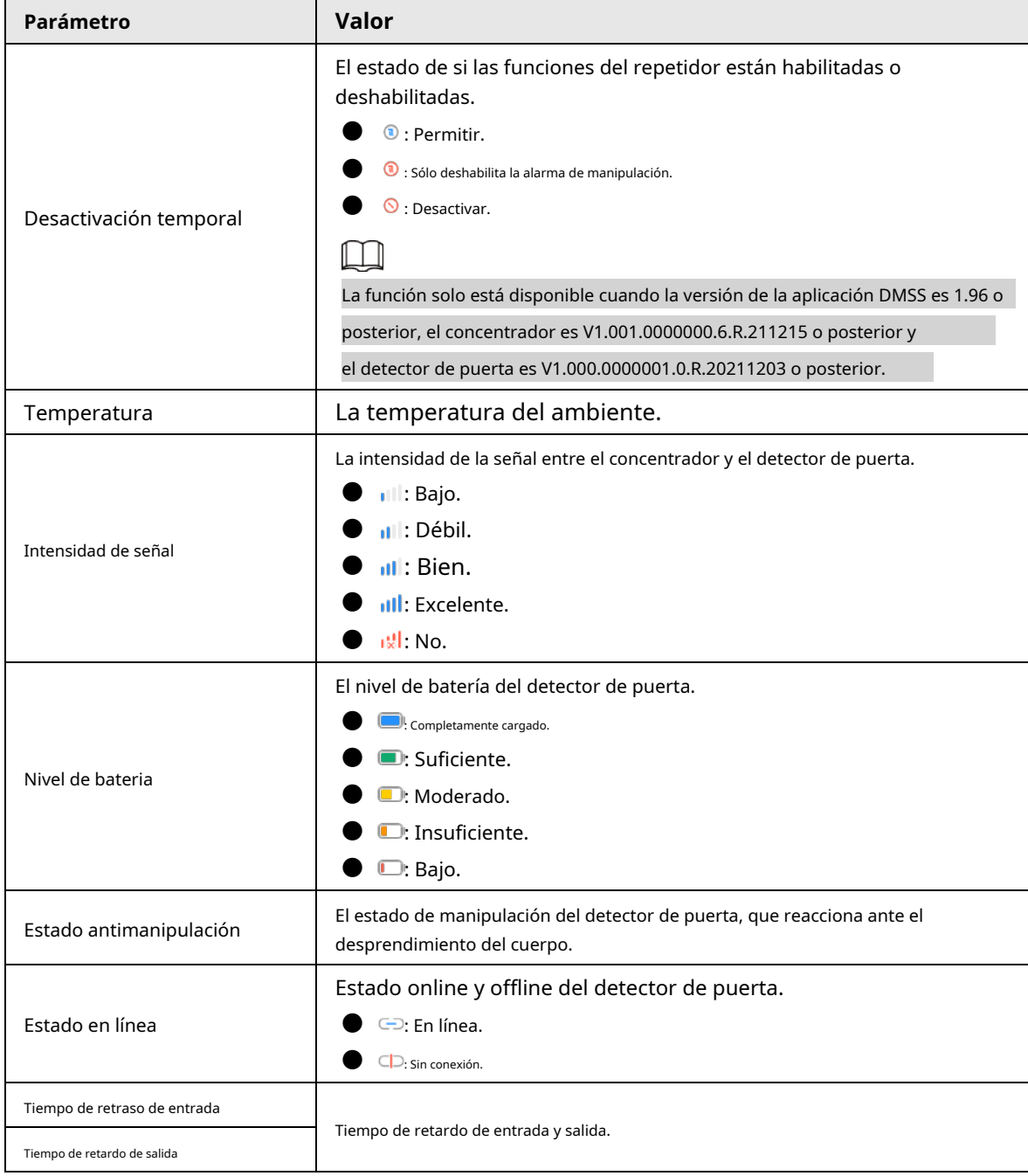

Tabla 6-1 Estado

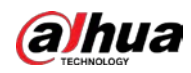

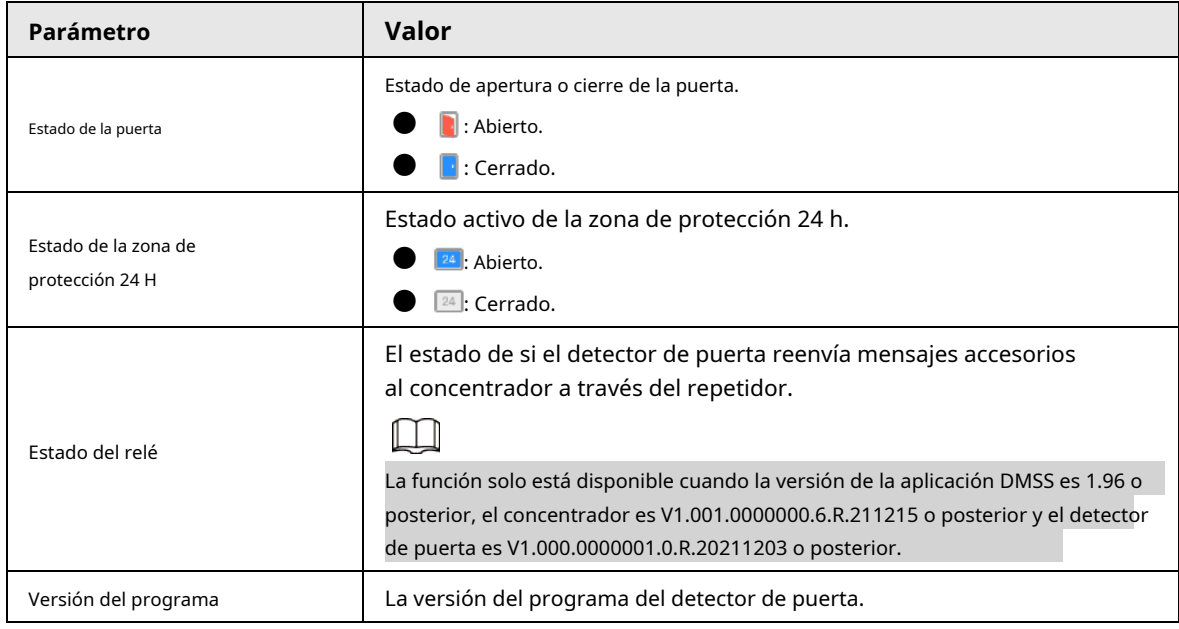

## <span id="page-15-0"></span>**6.2 Configuración del detector de puerta**

En la pantalla central, seleccione un detector de puerta de la lista de periféricos y luego toque **a a a** 

configurar los parámetros del detector de puerta.

Tabla 6-2 Descripción del parámetro

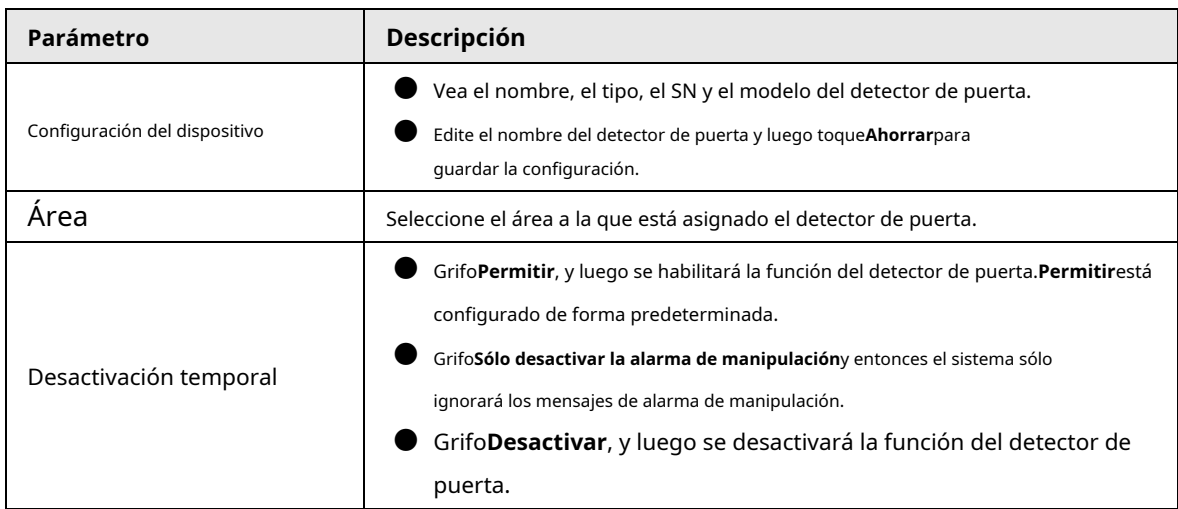

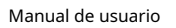

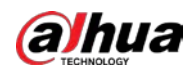

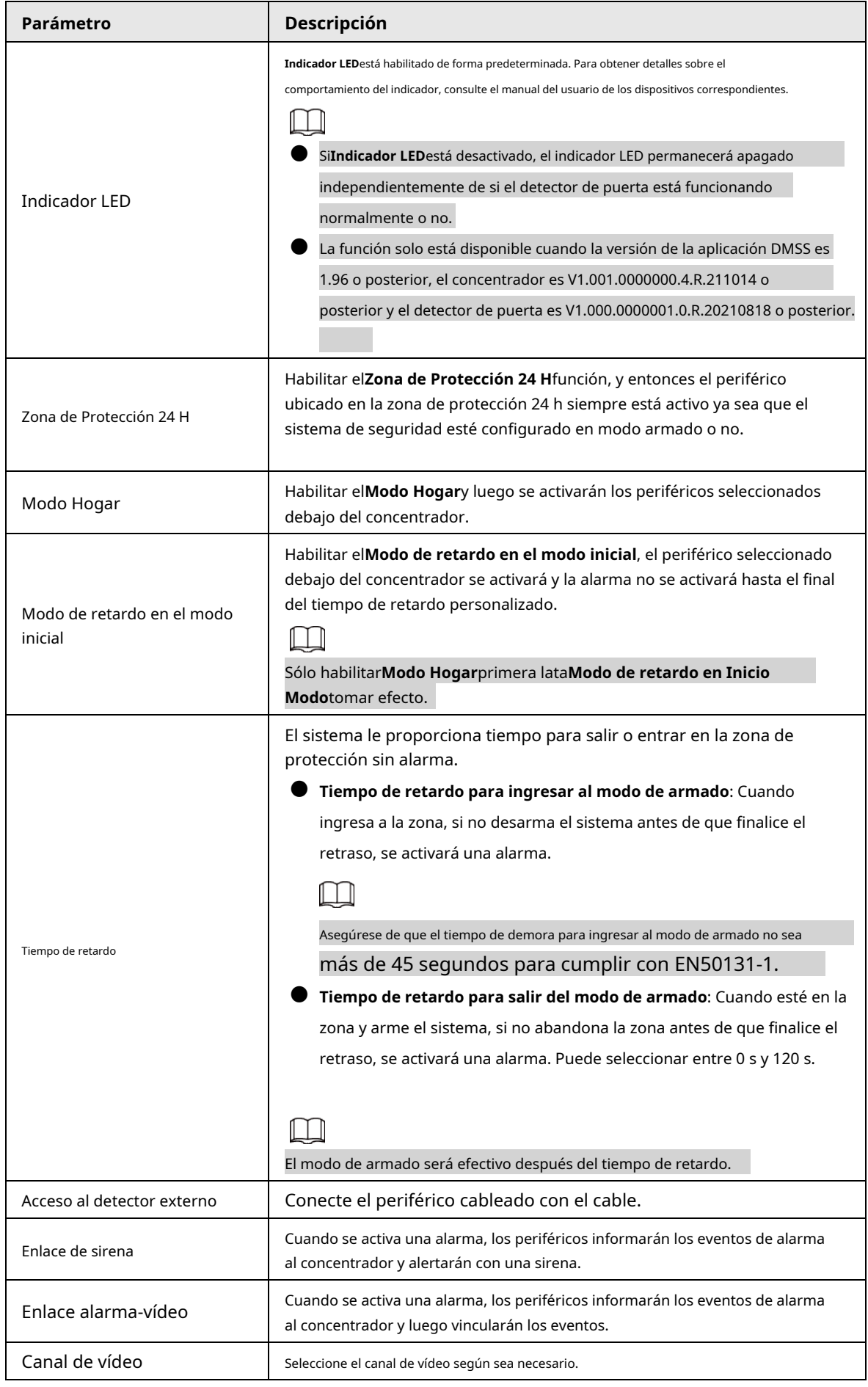

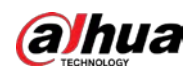

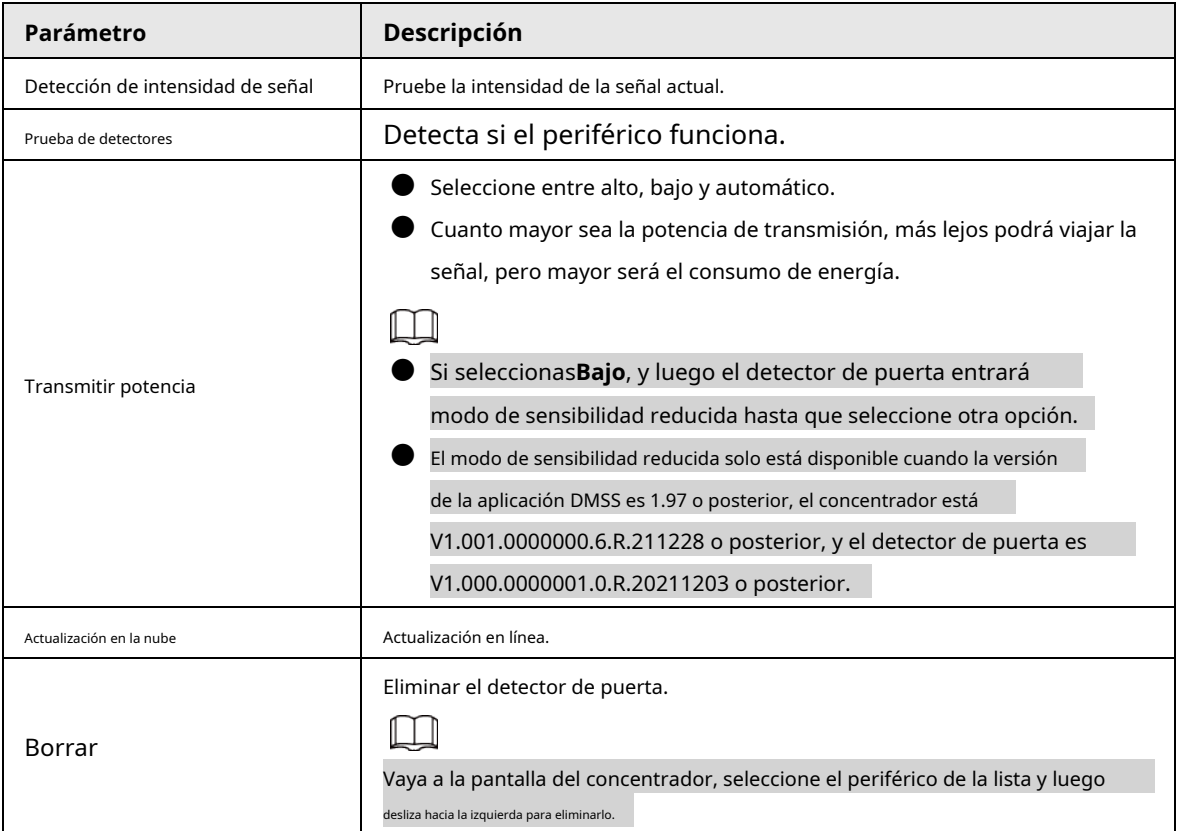

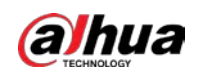

# <span id="page-18-0"></span>**Apéndice 1 Recomendaciones de ciberseguridad**

La ciberseguridad es más que una simple palabra de moda: es algo que pertenece a todos los dispositivos conectados a Internet. La videovigilancia IP no es inmune a los riesgos cibernéticos, pero tomar medidas básicas para proteger y fortalecer las redes y los dispositivos conectados los hará menos susceptibles a los ataques. A continuación se presentan algunos consejos y recomendaciones de Dahua sobre cómo crear un sistema de seguridad más seguro.

#### **Acciones obligatorias que se deben tomar para la seguridad básica de la red de dispositivos:**

#### 1.**Utilice contraseñas seguras**

Consulte las siguientes sugerencias para establecer contraseñas:

- La longitud no debe ser inferior a 8 caracteres.
- Incluya al menos dos tipos de personajes; Los tipos de caracteres incluyen letras mayúsculas y minúsculas, números y símbolos.
- No incluya el nombre de la cuenta ni el nombre de la cuenta en orden inverso.
- No utilice caracteres continuos, como 123, abc, etc.
- No utilice caracteres superpuestos, como 111, aaa, etc.

#### 2.**Actualice el firmware y el software del cliente a tiempo**

- De acuerdo con el procedimiento estándar en la industria tecnológica, recomendamos mantener actualizado el firmware de su dispositivo (como NVR, DVR, cámara IP, etc.) para garantizar que el sistema esté equipado con los últimos parches y correcciones de seguridad. Cuando el dispositivo está conectado a la red pública, se recomienda habilitar la función "verificación automática de actualizaciones" para obtener información oportuna de las actualizaciones de firmware lanzadas por el fabricante.
- Le sugerimos que descargue y utilice la última versión del software del cliente.

### **Recomendaciones "es bueno tener" para mejorar la seguridad de la red de su dispositivo:**

### 1.**Protección física**

Le sugerimos que realice protección física al dispositivo, especialmente a los dispositivos de almacenamiento. Por ejemplo, coloque el dispositivo en una sala de computadoras y un gabinete especiales, e implemente permisos de control de acceso y administración de claves bien hechos para evitar que personal no autorizado lleve a cabo contactos físicos, como daños en el hardware, conexión no autorizada de dispositivos extraíbles (como un disco flash USB). , puerto serie), etc.

#### 2.**Cambie las contraseñas con regularidad**

Le sugerimos que cambie las contraseñas con regularidad para reducir el riesgo de que las adivinen o las descifren.

### 3.**Establecer y actualizar contraseñas Restablecer información oportunamente**

El dispositivo admite la función de restablecimiento de contraseña. Configure la información relacionada para restablecer la contraseña a tiempo, incluido el buzón del usuario final y las preguntas sobre protección de contraseña. Si la información cambia, modifíquela a tiempo. Al configurar preguntas de protección con contraseña, se sugiere no utilizar aquellas que puedan adivinarse fácilmente.

#### 4.**Habilitar bloqueo de cuenta**

La función de bloqueo de cuenta está habilitada de forma predeterminada y le recomendamos mantenerla activada para garantizar la seguridad de la cuenta. Si un atacante intenta iniciar sesión con la contraseña incorrecta varias veces, se bloquearán la cuenta correspondiente y la dirección IP de origen.

#### 5.**Cambiar HTTP predeterminado y otros puertos de servicio**

Le sugerimos que cambie HTTP predeterminado y otros puertos de servicio a cualquier conjunto de números entre

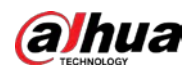

1024–65535, lo que reduce el riesgo de que personas ajenas puedan adivinar qué puertos está utilizando.

### 6.**Habilitar HTTPS**

Le sugerimos habilitar HTTPS, para que visite el servicio web a través de un canal de comunicación seguro.

### 7.**Enlace de dirección MAC**

Le recomendamos vincular la dirección IP y MAC de la puerta de enlace al dispositivo, reduciendo así el riesgo de suplantación de ARP.

### 8.**Asignar cuentas y privilegios de forma razonable**

De acuerdo con los requisitos comerciales y de administración, agregue usuarios de manera razonable y asígneles un conjunto mínimo de permisos.

### 9.**Deshabilite los servicios innecesarios y elija modos seguros**

Si no es necesario, se recomienda desactivar algunos servicios como SNMP, SMTP, UPnP, etc., para reducir riesgos.

Si es necesario, se recomienda encarecidamente que utilice modos seguros, incluidos, entre otros, los siguientes servicios:

- SNMP: elija SNMP v3 y configure contraseñas de cifrado y contraseñas de autenticación seguras.
- SMTP: elija TLS para acceder al servidor de buzones.
- FTP: elija SFTP y configure contraseñas seguras.
- Punto de acceso AP: elija el modo de cifrado WPA2-PSK y configure contraseñas seguras.

### 10.**Transmisión cifrada de audio y vídeo**

Si el contenido de sus datos de audio y video es muy importante o confidencial, le recomendamos que utilice la

función de transmisión cifrada para reducir el riesgo de que los datos de audio y video sean robados durante la transmisión.

Recordatorio: la transmisión cifrada provocará cierta pérdida en la eficiencia de la transmisión.

### 11.**Auditoría segura**

- Verifique los usuarios en línea: le sugerimos que verifique a los usuarios en línea con regularidad para ver si el dispositivo inició sesión sin autorización.
- Verifique el registro del dispositivo: al ver los registros, puede conocer las direcciones IP que se utilizaron para iniciar sesión en sus dispositivos y sus operaciones clave.

### 12.**Registro de red**

Debido a la capacidad de almacenamiento limitada del dispositivo, el registro almacenado es limitado. Si necesita guardar el registro durante un período prolongado, se recomienda habilitar la función de registro de red para garantizar que los registros críticos estén sincronizados con el servidor de registro de red para su seguimiento.

### 13.**Construya un entorno de red seguro**

Para garantizar mejor la seguridad del dispositivo y reducir los posibles riesgos cibernéticos, recomendamos:

● Deshabilite la función de asignación de puertos del enrutador para evitar el acceso directo a los dispositivos de la intranet desde la red externa.

● La red debe dividirse y aislarse según las necesidades reales de la red. Si no hay requisitos de comunicación entre dos subredes, se sugiere utilizar VLAN, red GAP y otras tecnologías para dividir la red, a fin de lograr el efecto de aislamiento de la red.

- $\bullet$  Establezca el sistema de autenticación de acceso 802.1x para reducir el riesgo de acceso no autorizado a redes privadas.
- Habilite la función de filtrado de direcciones IP/MAC para limitar el rango de hosts permitidos para acceder a la

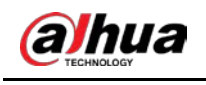

dispositivo.

## Más información

Visite el centro de respuesta a emergencias de seguridad del sitio web oficial de Dahua para obtener anuncios de seguridad y las últimas recomendaciones de seguridad.

ENABLING A SAFER SOCIETY AND SMARTER LIVING